# 金蝶 KIS旗舰版供应链常见问题集 (2015年)

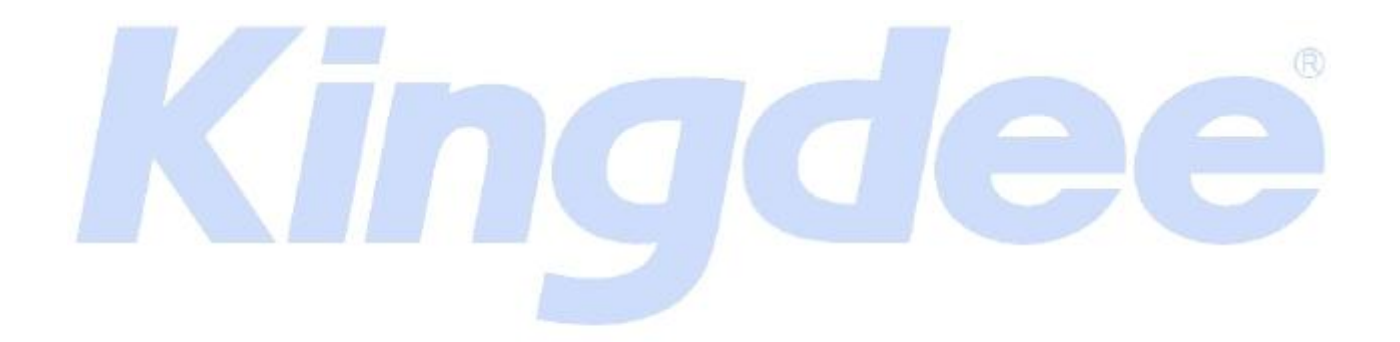

金蝶软件(中国)有限公司 技术支持

#### 本文件使用须知

著作权人保留本文件的内容的解释权,并且仅将本文件内容提供给阁下个人使用。对于内容中所含 的版权和其他所有权声明,您应予以尊重并在其副本中予以保留。您不得以任何方式修改、复制、公开 展示、公布或分发这些内容或者以其他方式把它们用于任何公开或商业目的。任何未经授权的使用都可 能构成对版权、商标和其他法律权利的侵犯。如果您不接受或违反上述约定,您使用本文件的授权将自 动终止,同时您应立即销毁任何已下载或打印好的本文件内容。

著作权人对本文件内容可用性不附加任何形式的保证。也不保证本文件内容的绝对准确性和绝对完 整性。本文件中介绍的产品、技术、方案、和配置等会随时变更,恕不另行通知。本文件中的内容也可 能已经过期,金蝶不承诺更新它们。如需得到最新的技术信息和服务,您可向当地的金蝶业务联系人和 代理商咨询。

著作权声明 著作权所有 2006 金蝶软件(中国)有限公司 。 所有权利均予保留。

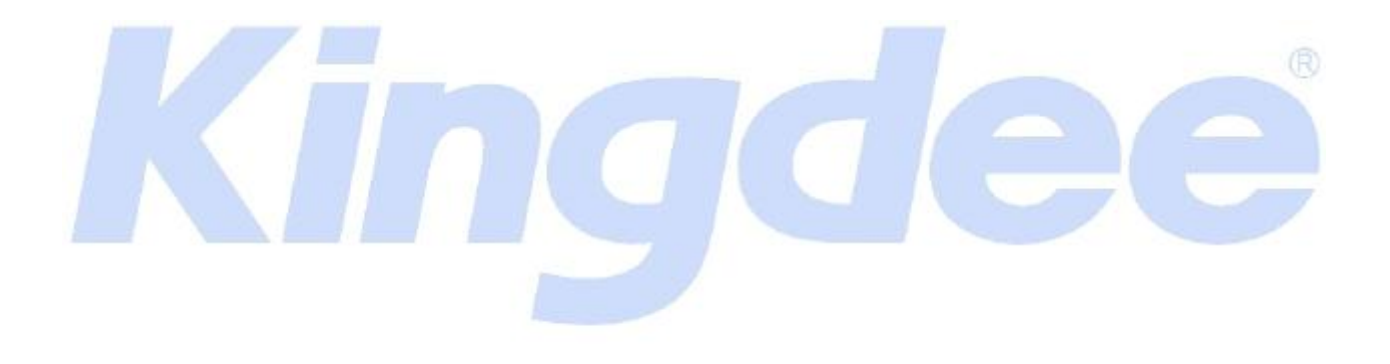

目录

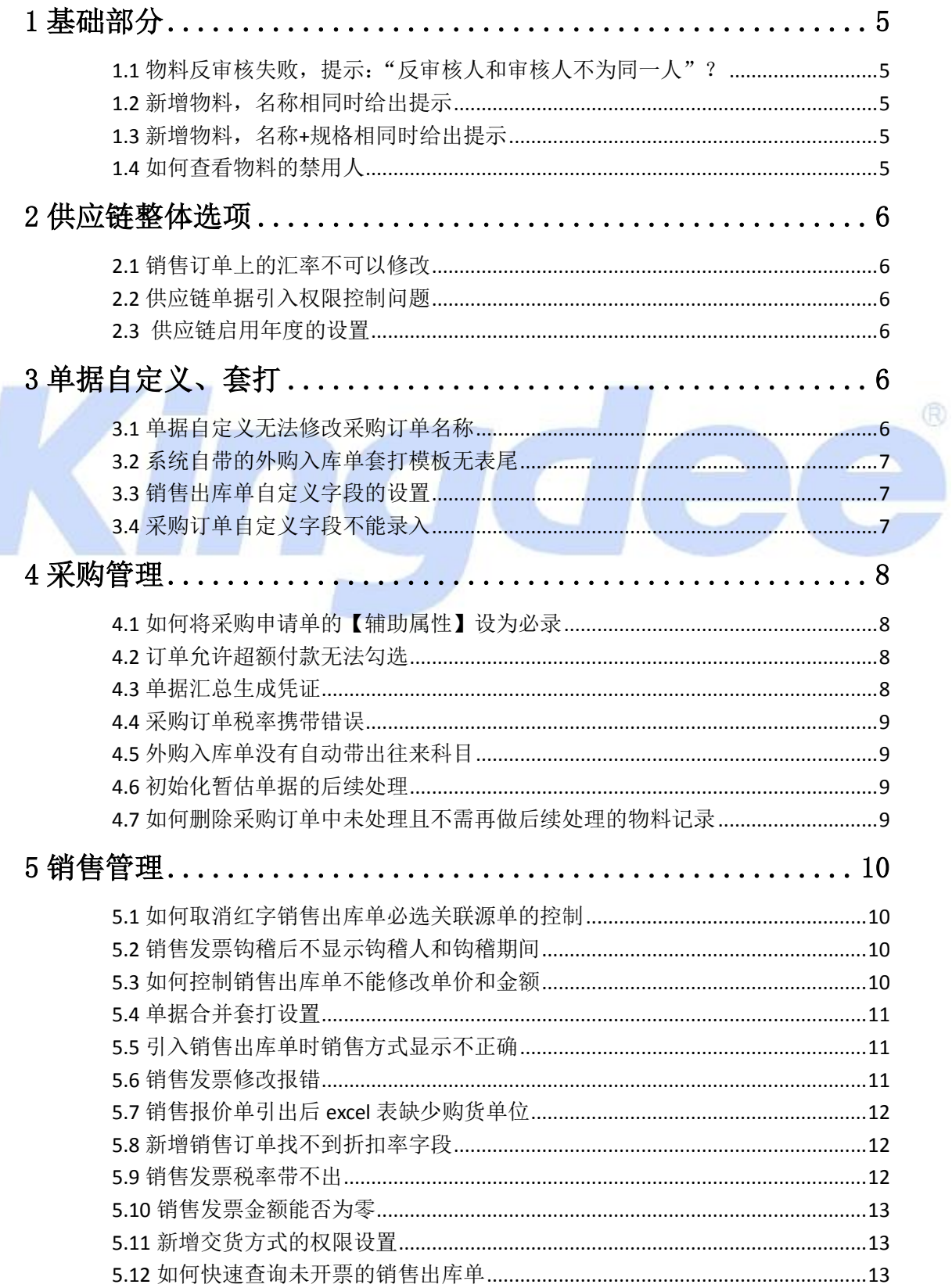

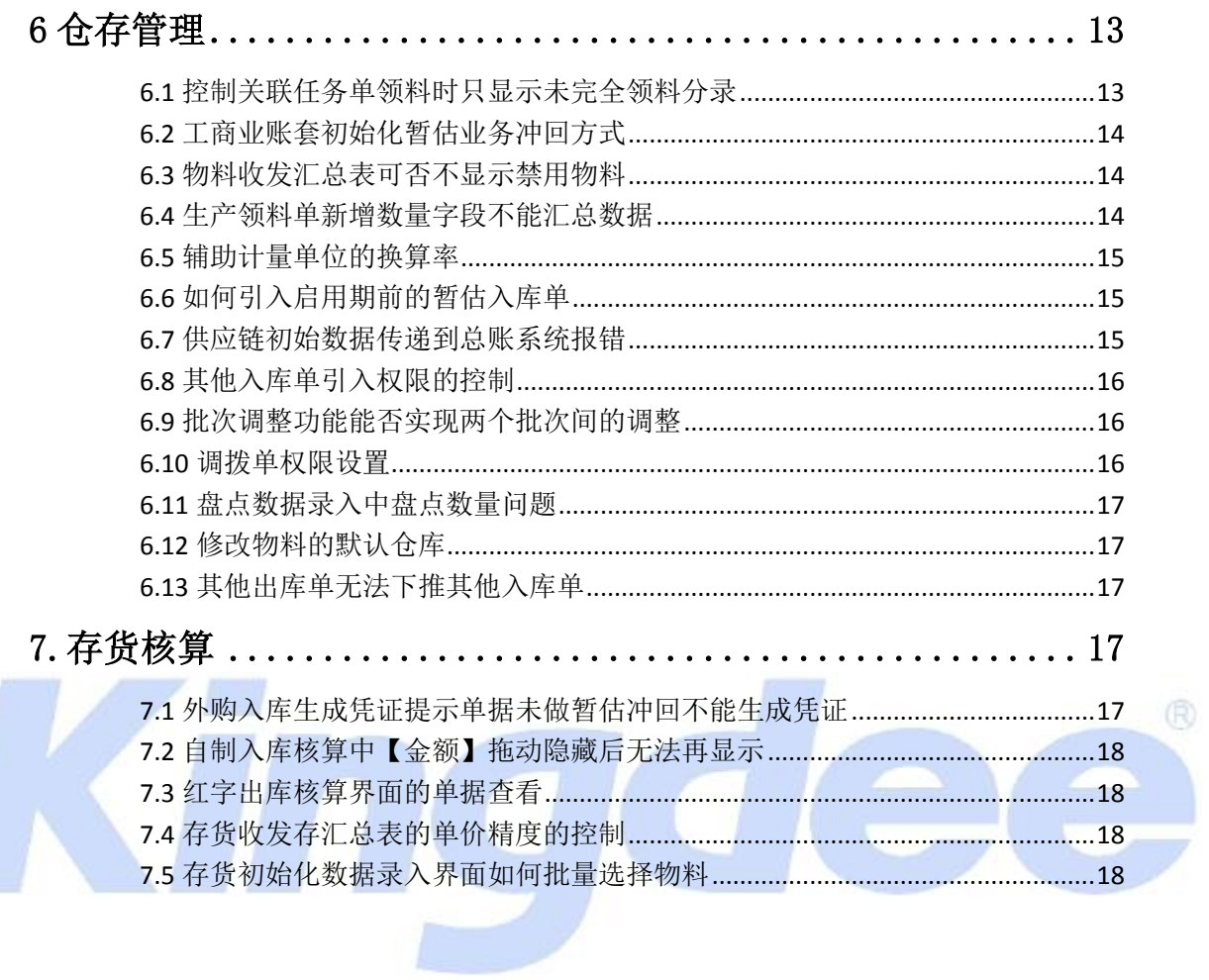

# <span id="page-4-0"></span>**1** 基础部分

<span id="page-4-1"></span>1.1 物料反审核失败, 提示: "反审核人和审核人不为同一人"?

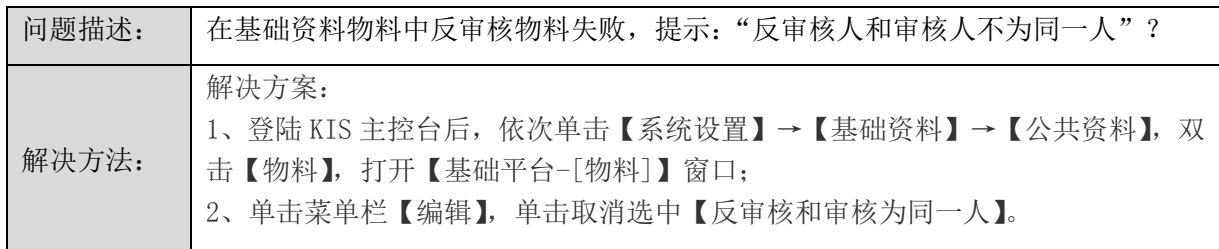

<span id="page-4-2"></span>1.2 新增物料,名称相同时给出提示

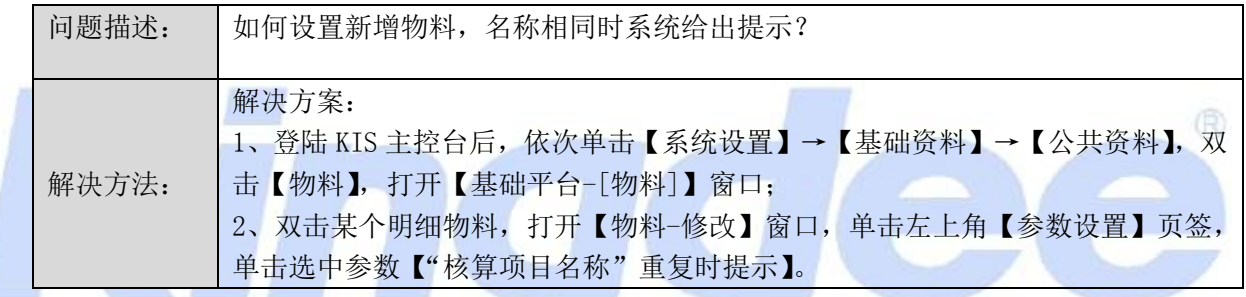

<span id="page-4-3"></span>1.3 新增物料,名称+规格相同时给出提示

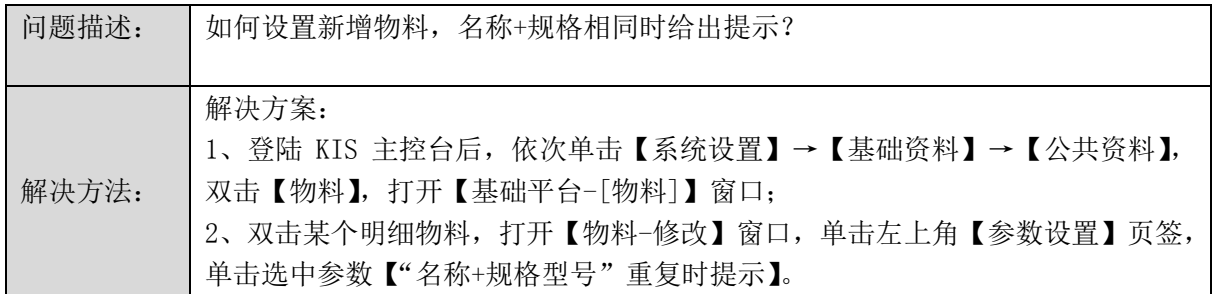

<span id="page-4-4"></span>1.4 如何查看物料的禁用人

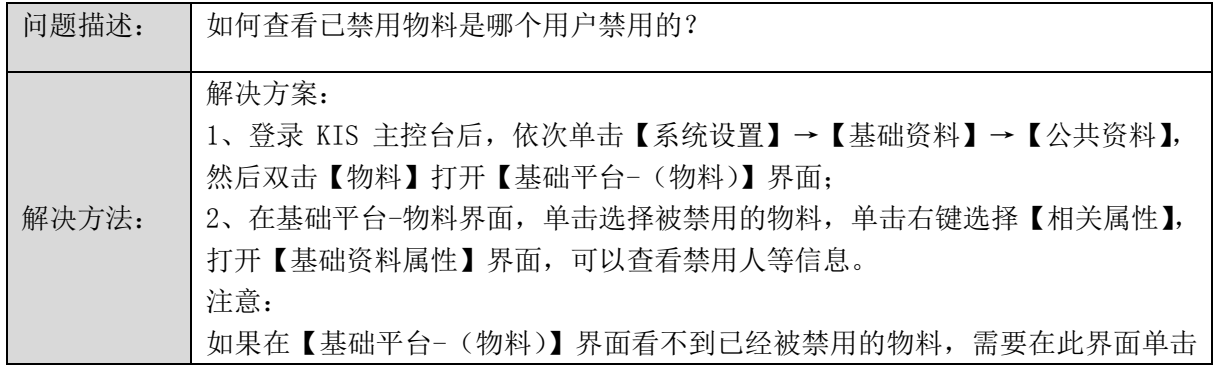

【查看】菜单下的【选项】,然后勾选【显示禁用基础资料】选项即可。

# <span id="page-5-0"></span>**2** 供应链整体选项

<span id="page-5-1"></span>2.1 销售订单上的汇率不可以修改

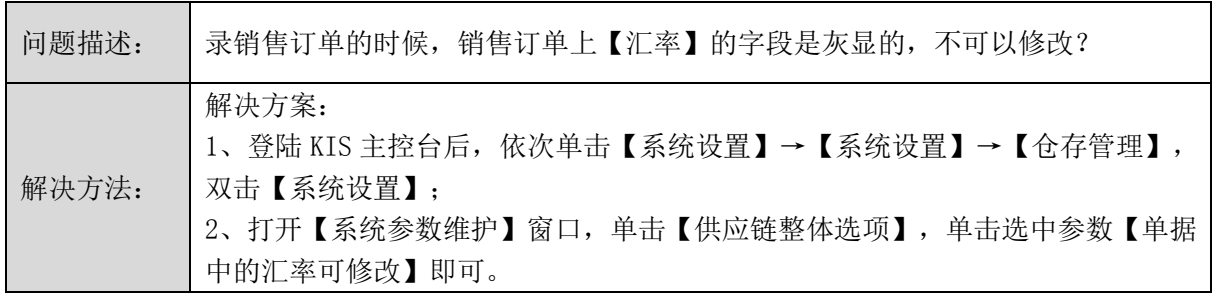

 $\overline{\phantom{a}}$ 

(印)

<span id="page-5-2"></span>2.2 供应链单据引入权限控制问题

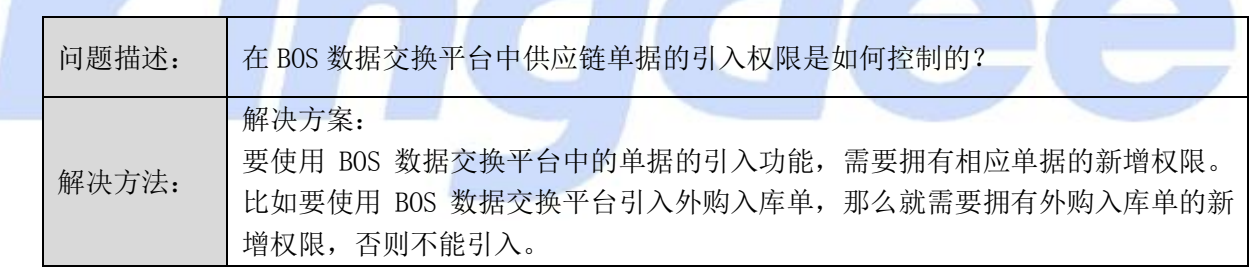

#### <span id="page-5-3"></span>2.3 供应链启用年度的设置

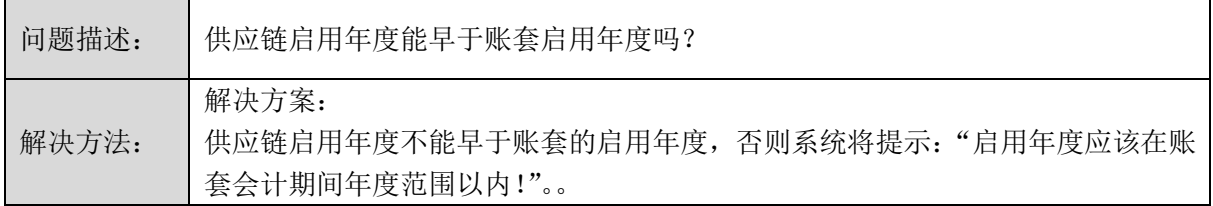

# <span id="page-5-4"></span>**3** 单据自定义、套打

<span id="page-5-5"></span>3.1 单据自定义无法修改采购订单名称

问题描述: 单据自定义无法修改采购订单名称?

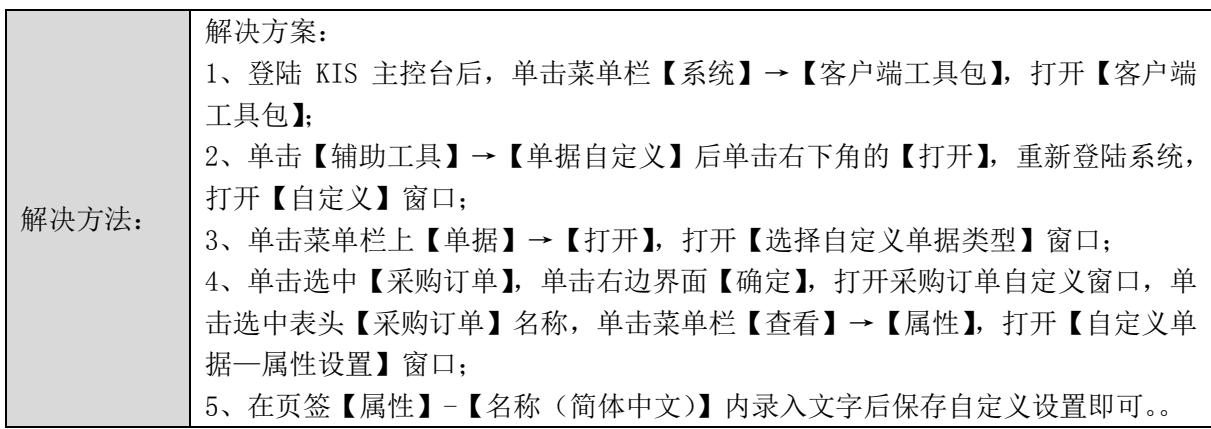

# <span id="page-6-0"></span>3.2 系统自带的外购入库单套打模板无表尾

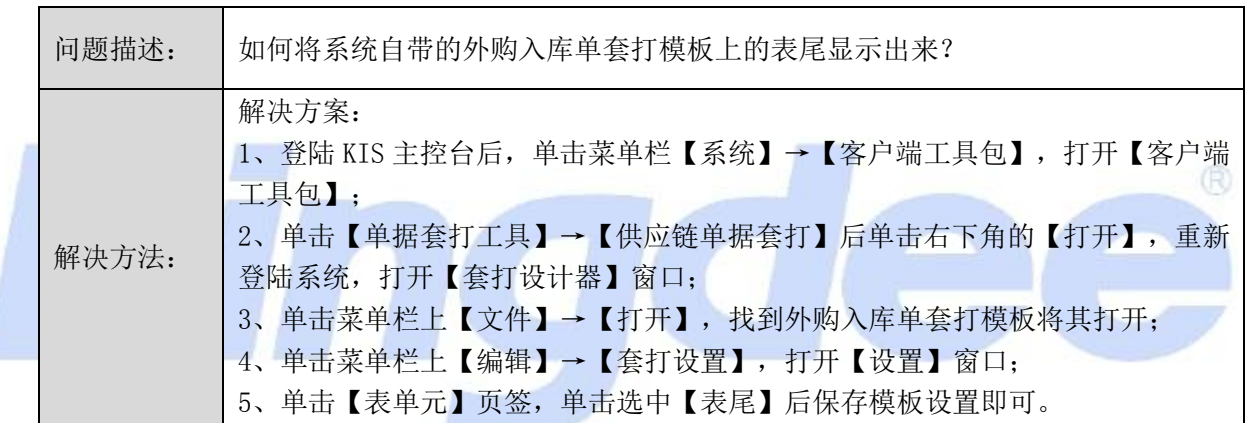

#### <span id="page-6-1"></span>3.3 销售出库单自定义字段的设置

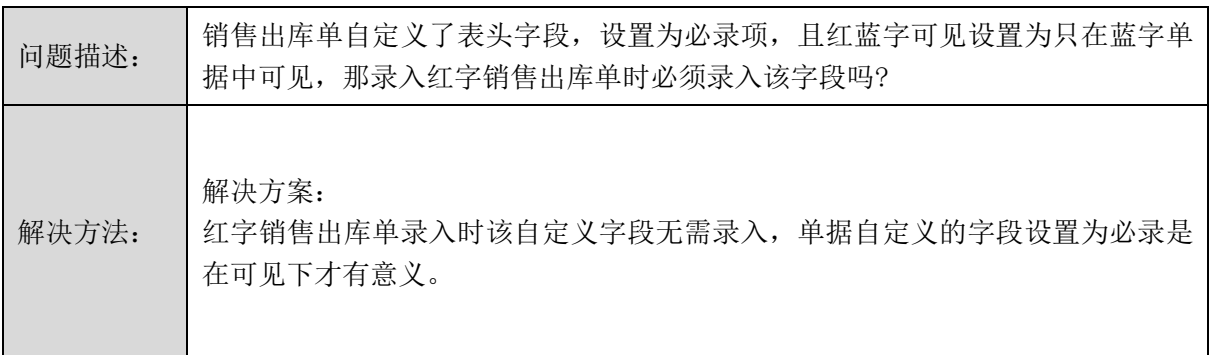

<span id="page-6-2"></span>3.4 采购订单自定义字段不能录入

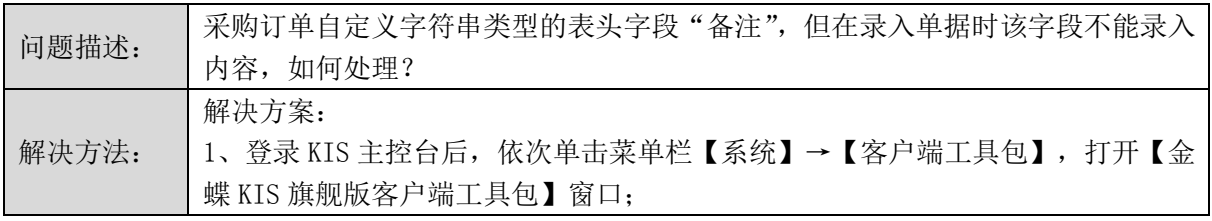

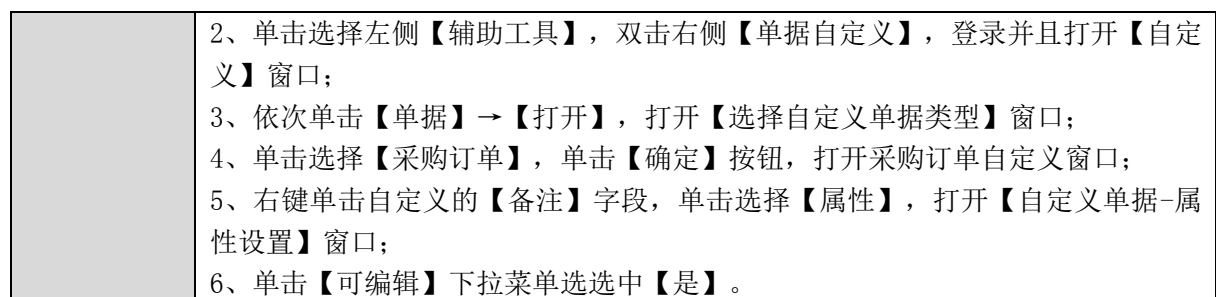

# <span id="page-7-0"></span>**4** 采购管理

<span id="page-7-1"></span>4.1 如何将采购申请单的【辅助属性】设为必录

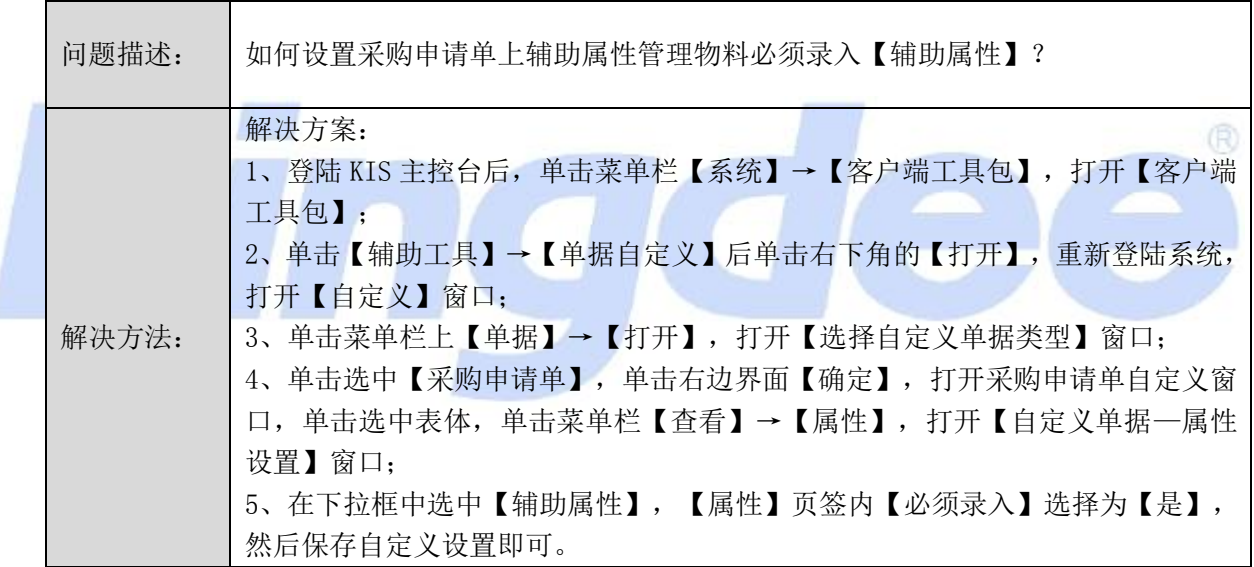

<span id="page-7-2"></span>4.2 订单允许超额付款无法勾选

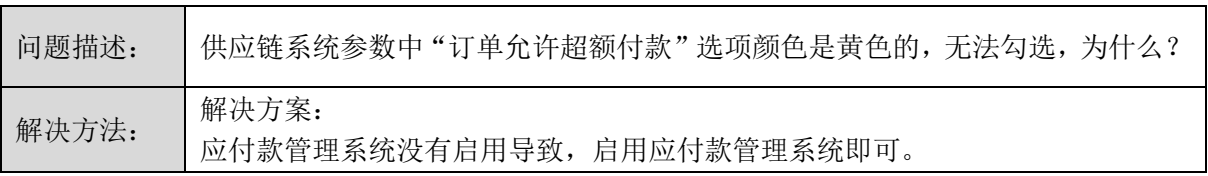

<span id="page-7-3"></span>4.3 单据汇总生成凭证

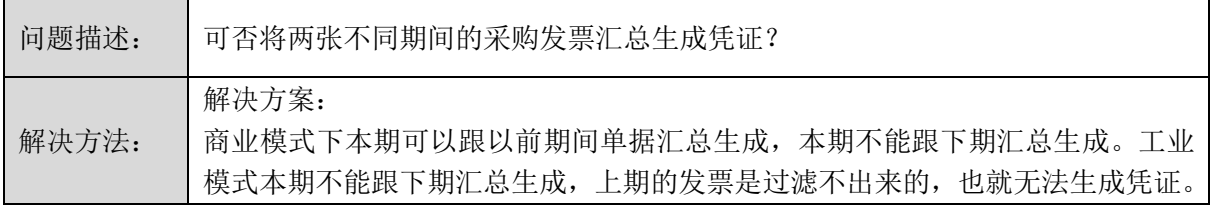

#### <span id="page-8-0"></span>4.4 采购订单税率携带错误

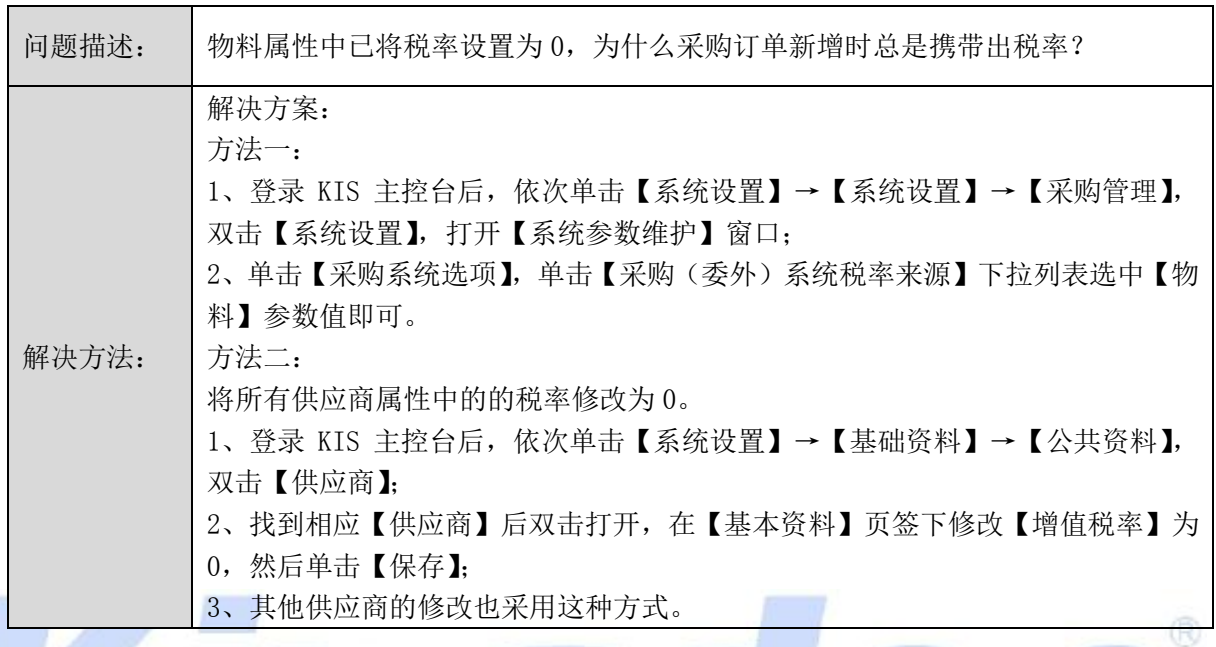

<span id="page-8-1"></span>4.5 外购入库单没有自动带出往来科目

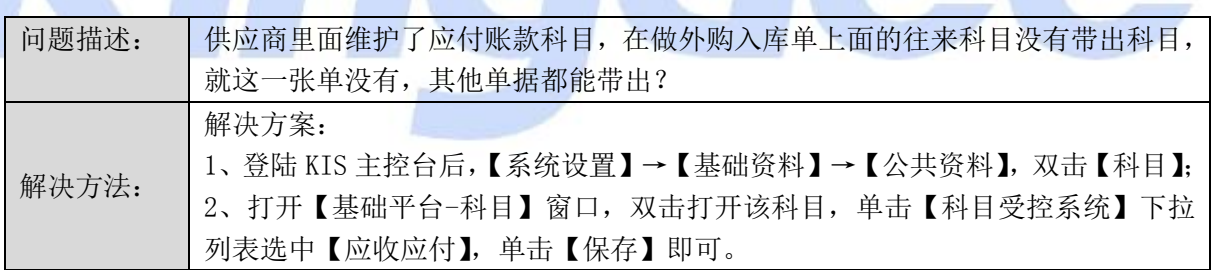

<span id="page-8-2"></span>4.6 初始化暂估单据的后续处理

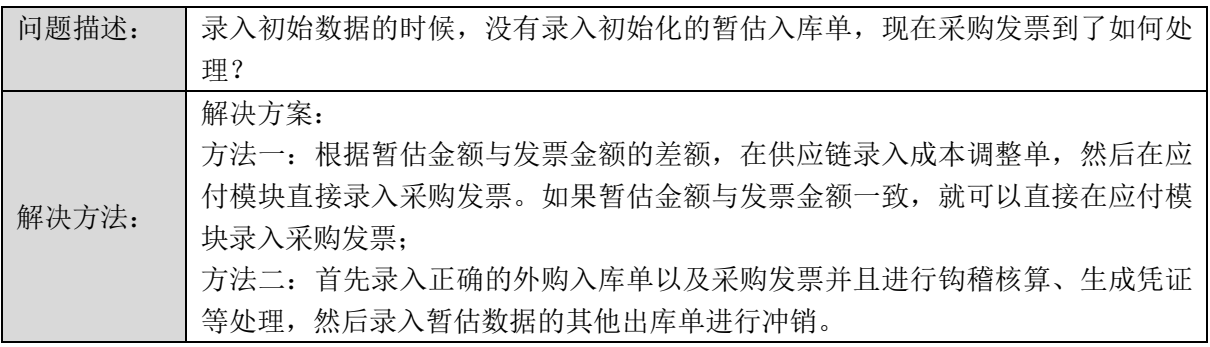

#### <span id="page-8-3"></span>4.7 如何删除采购订单中未处理且不需再做后续处理的物料记录

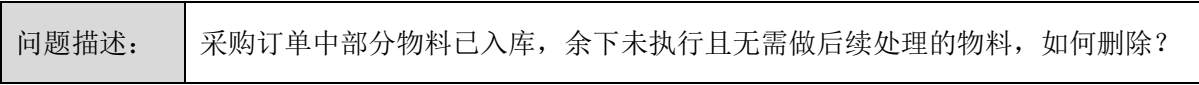

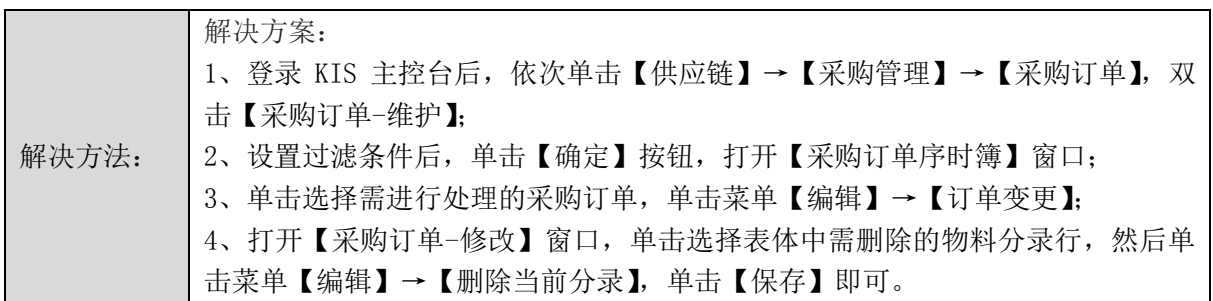

# <span id="page-9-0"></span>**5** 销售管理

<span id="page-9-1"></span>5.1 如何取消红字销售出库单必选关联源单的控制

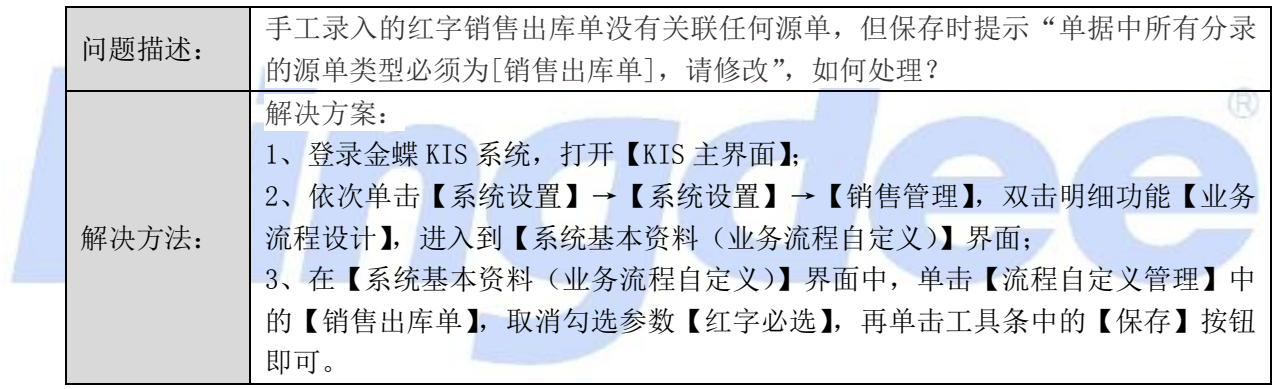

# <span id="page-9-2"></span>5.2 销售发票钩稽后不显示钩稽人和钩稽期间

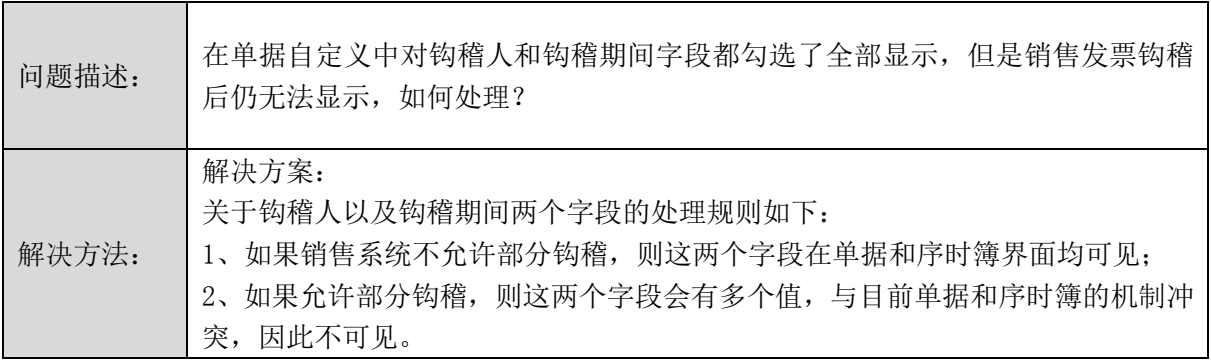

# <span id="page-9-3"></span>5.3 如何控制销售出库单不能修改单价和金额

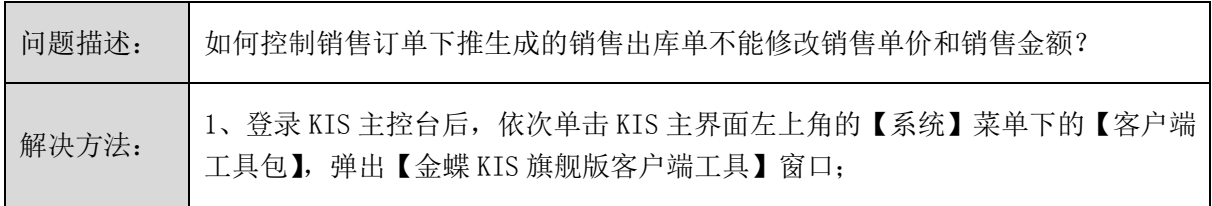

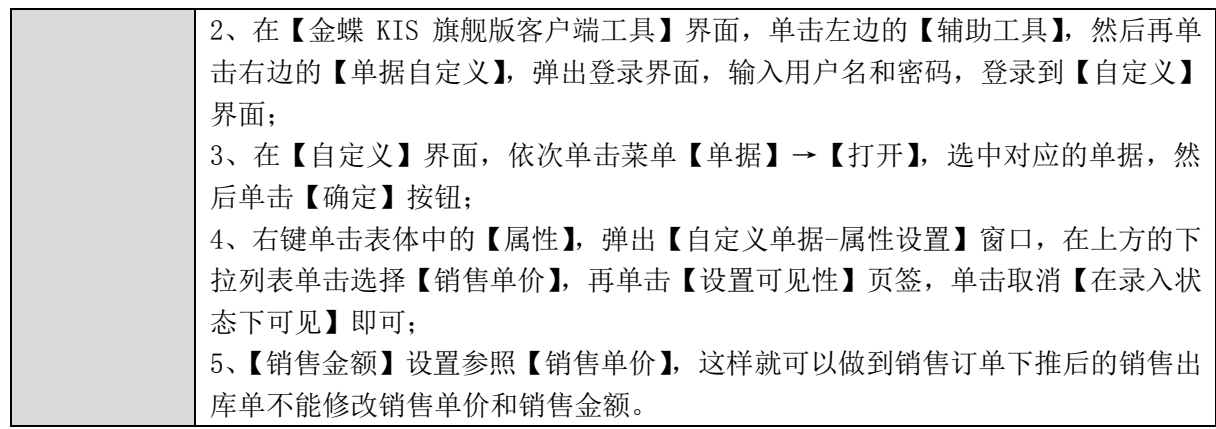

<span id="page-10-0"></span>5.4 单据合并套打设置

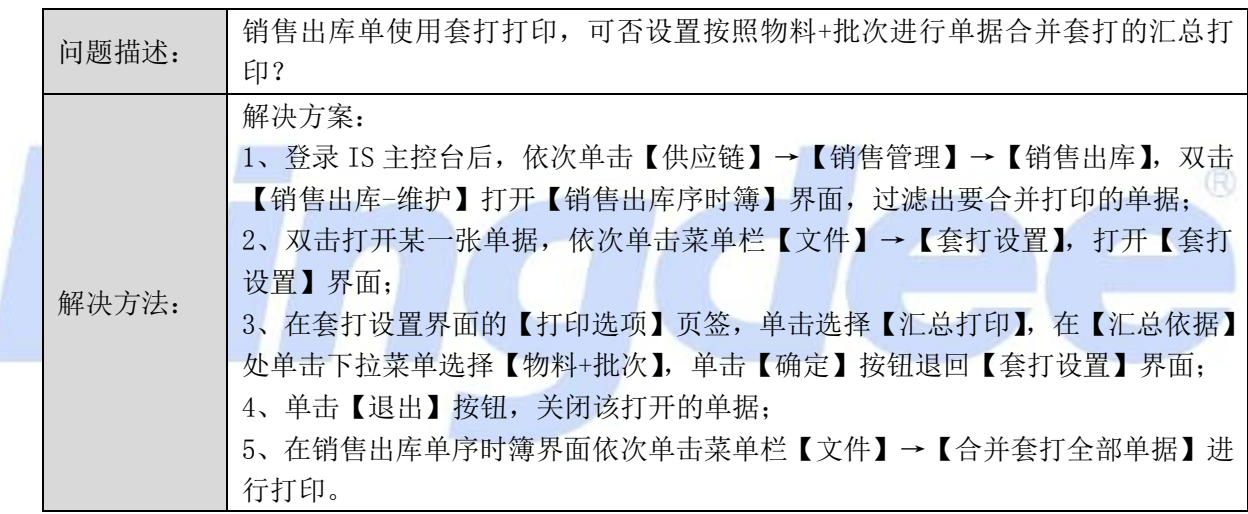

## <span id="page-10-1"></span>5.5 引入销售出库单时销售方式显示不正确

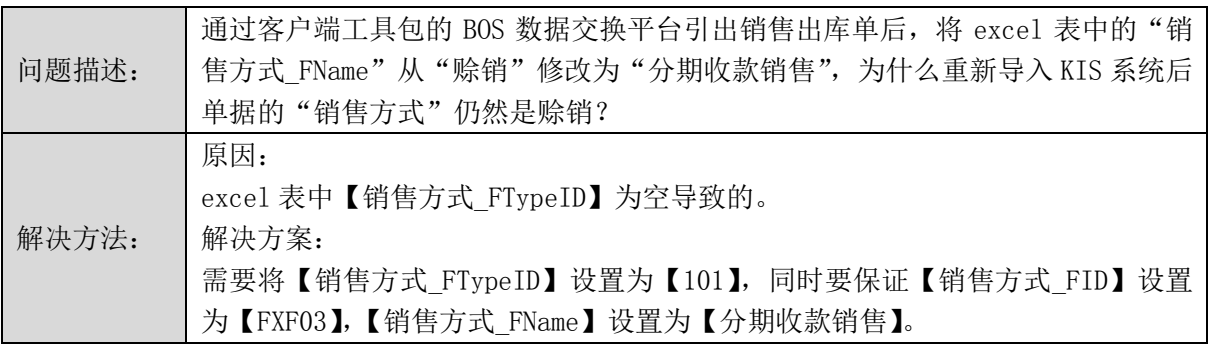

# <span id="page-10-2"></span>5.6 销售发票修改报错

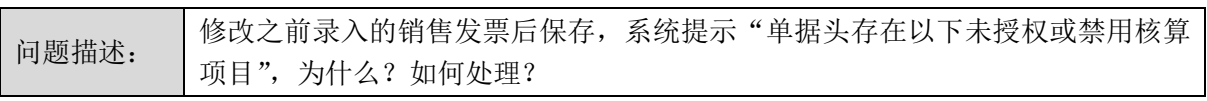

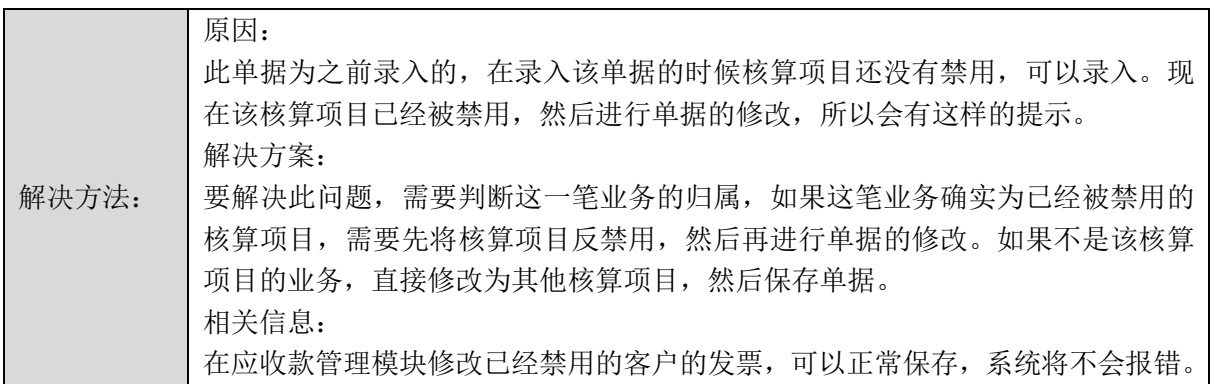

# <span id="page-11-0"></span>5.7 销售报价单引出后 excel 表缺少购货单位

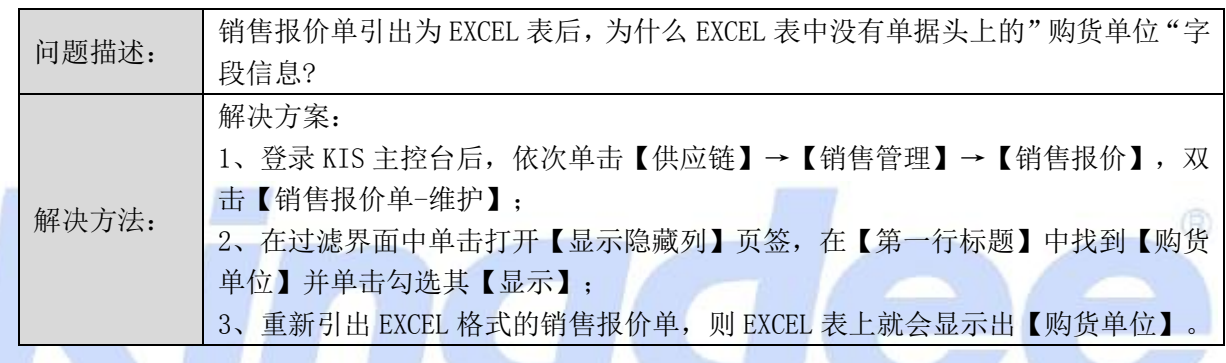

<span id="page-11-1"></span>5.8 新增销售订单找不到折扣率字段

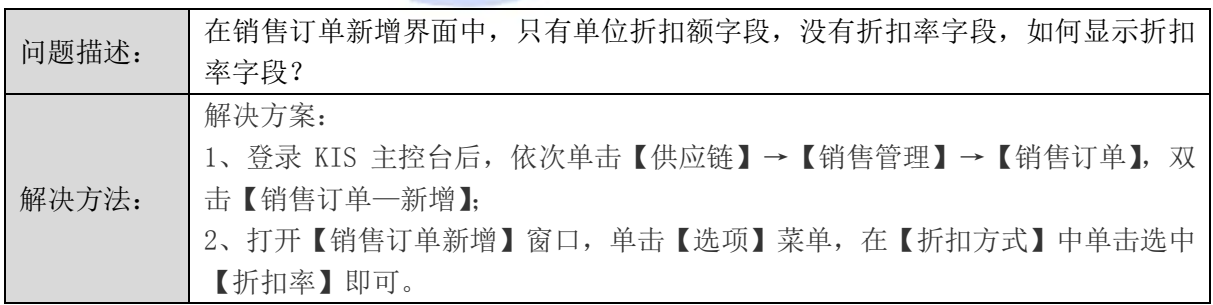

# <span id="page-11-2"></span>5.9 销售发票税率带不出

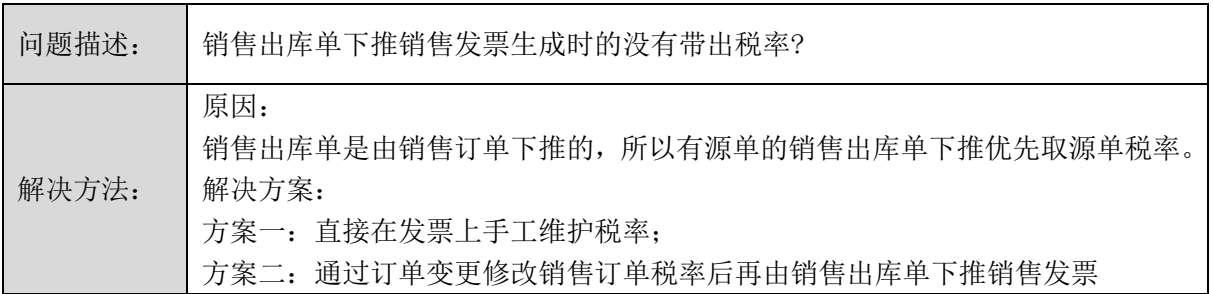

<span id="page-12-0"></span>5.10 销售发票金额能否为零

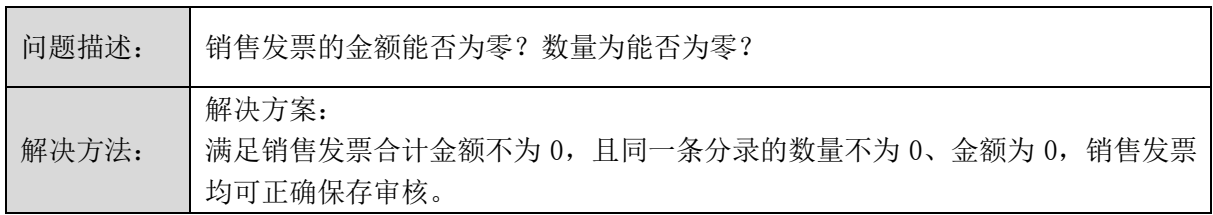

<span id="page-12-1"></span>5.11 新增交货方式的权限设置

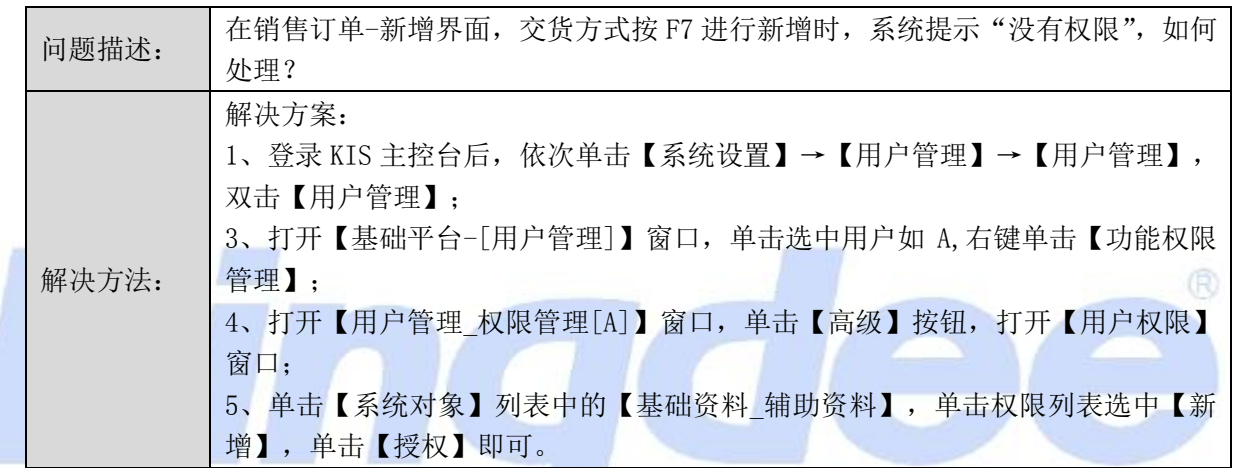

<span id="page-12-2"></span>5.12 如何快速查询未开票的销售出库单

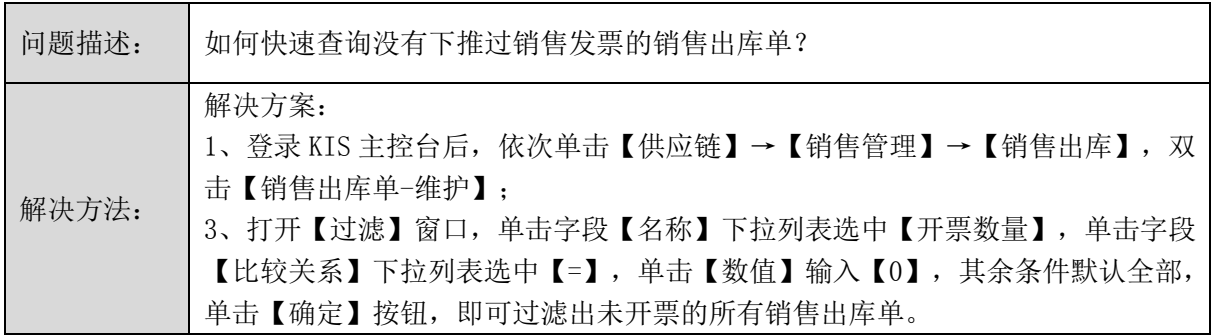

# <span id="page-12-3"></span>**6** 仓存管理

<span id="page-12-4"></span>6.1 控制关联任务单领料时只显示未完全领料分录

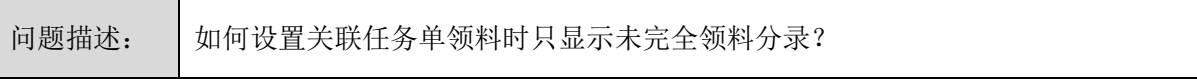

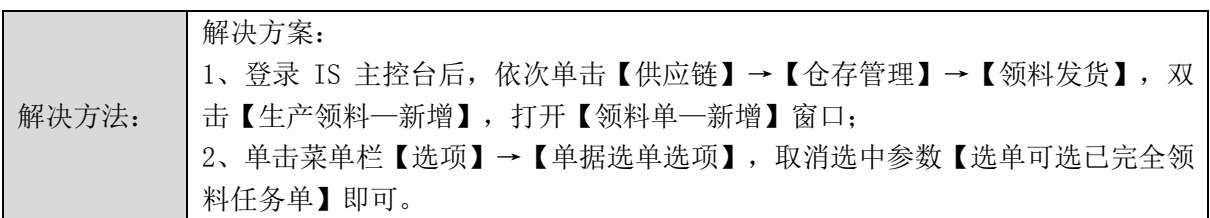

<span id="page-13-0"></span>6.2 工商业账套初始化暂估业务冲回方式

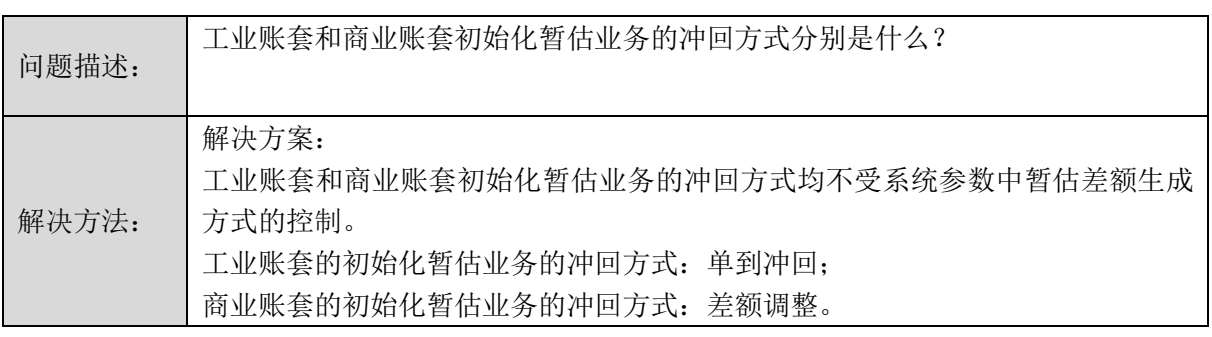

 $\circ$ 

<span id="page-13-1"></span>6.3 物料收发汇总表可否不显示禁用物料

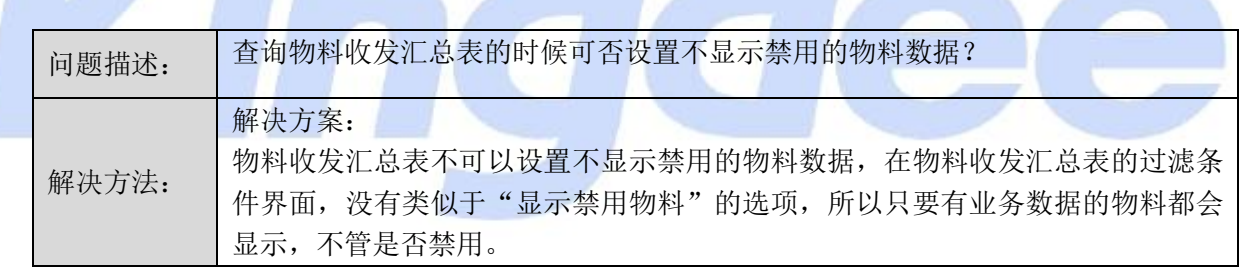

## <span id="page-13-2"></span>6.4 生产领料单新增数量字段不能汇总数据

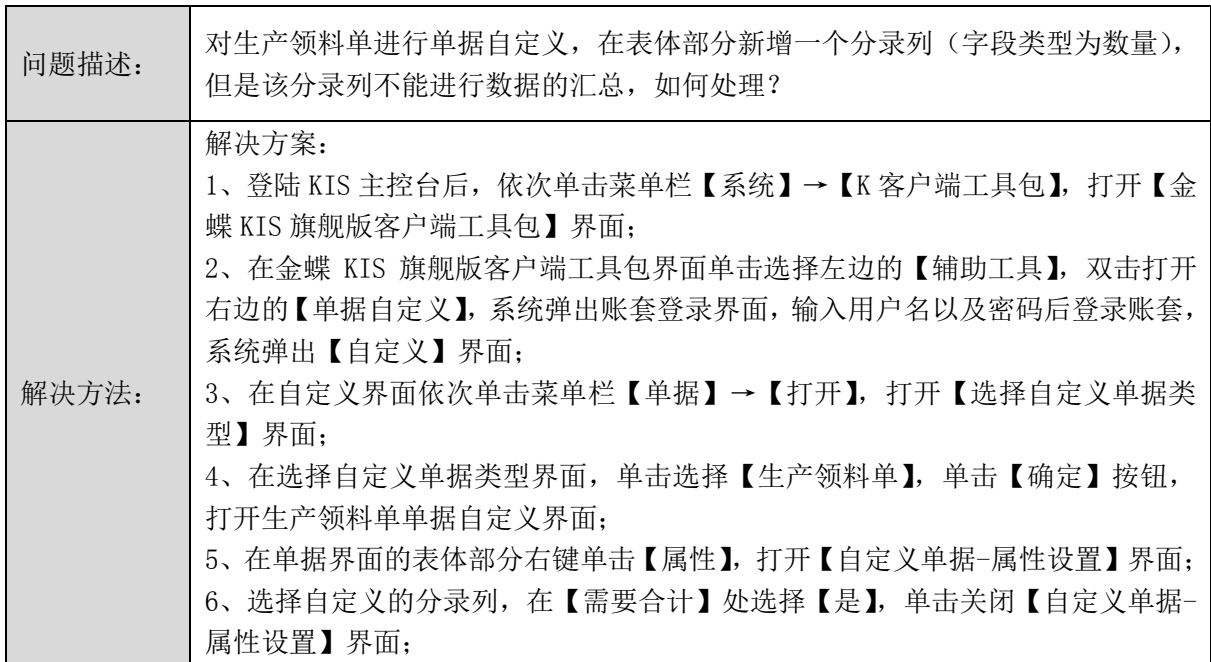

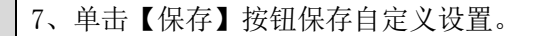

#### <span id="page-14-0"></span>6.5 辅助计量单位的换算率

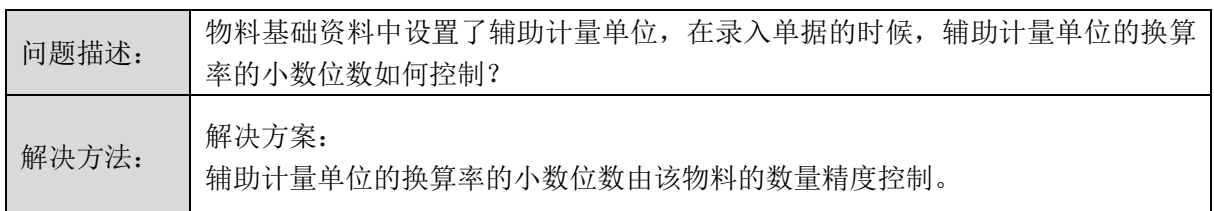

#### <span id="page-14-1"></span>6.6 如何引入启用期前的暂估入库单

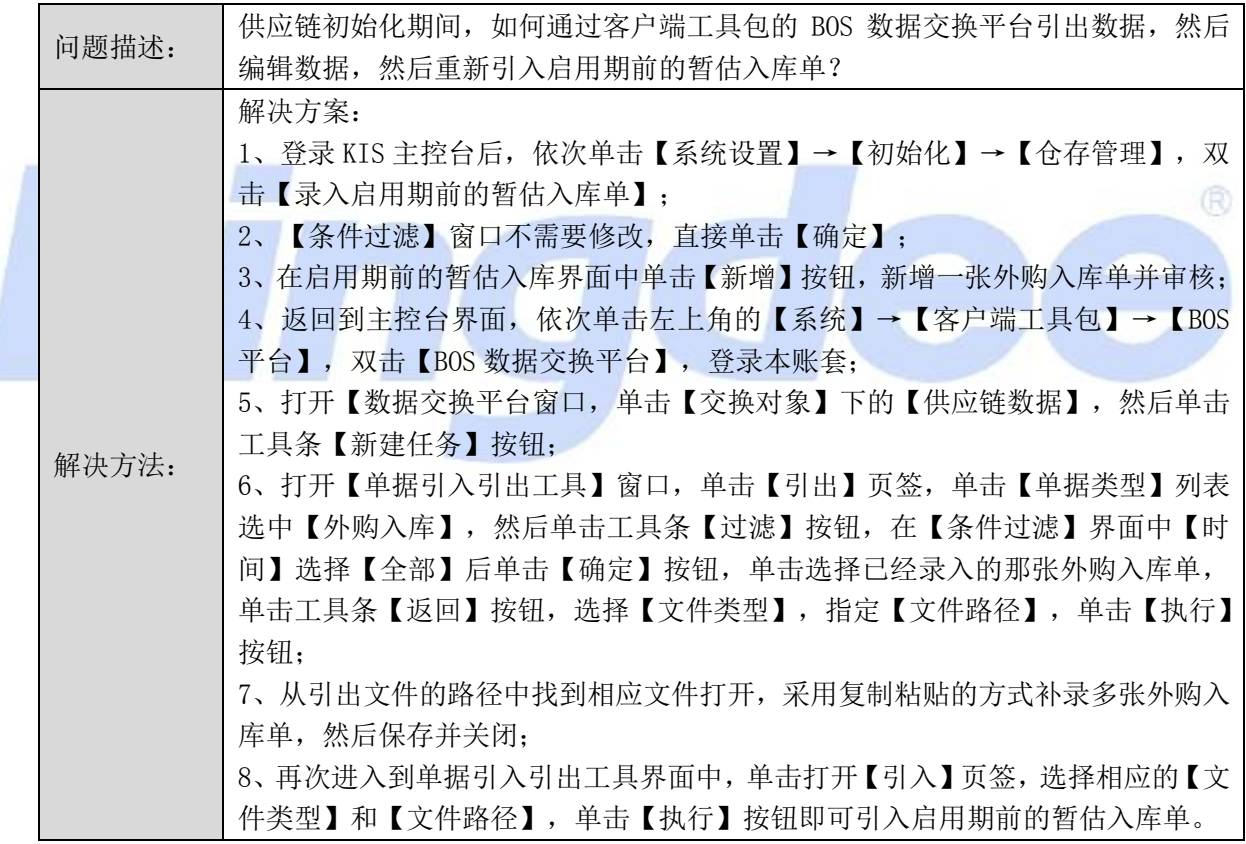

## <span id="page-14-2"></span>6.7 供应链初始数据传递到总账系统报错

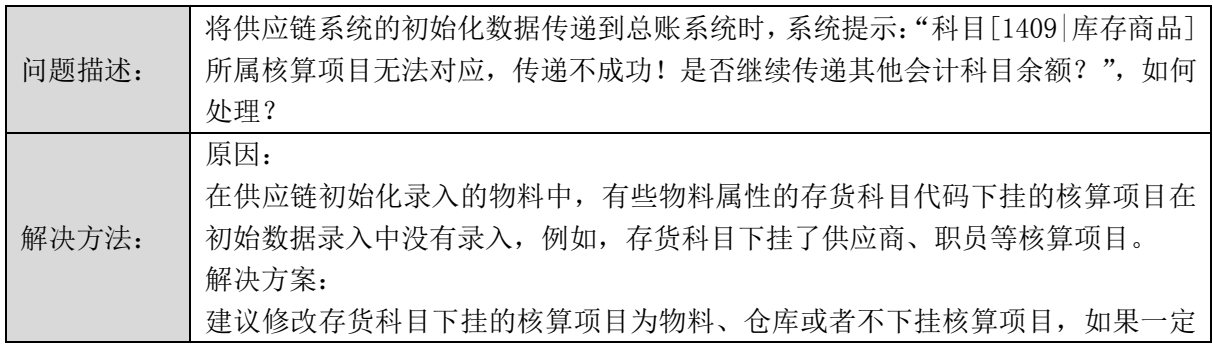

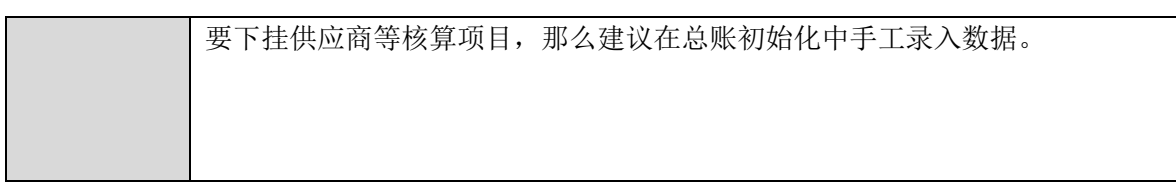

## <span id="page-15-0"></span>6.8 其他入库单引入权限的控制

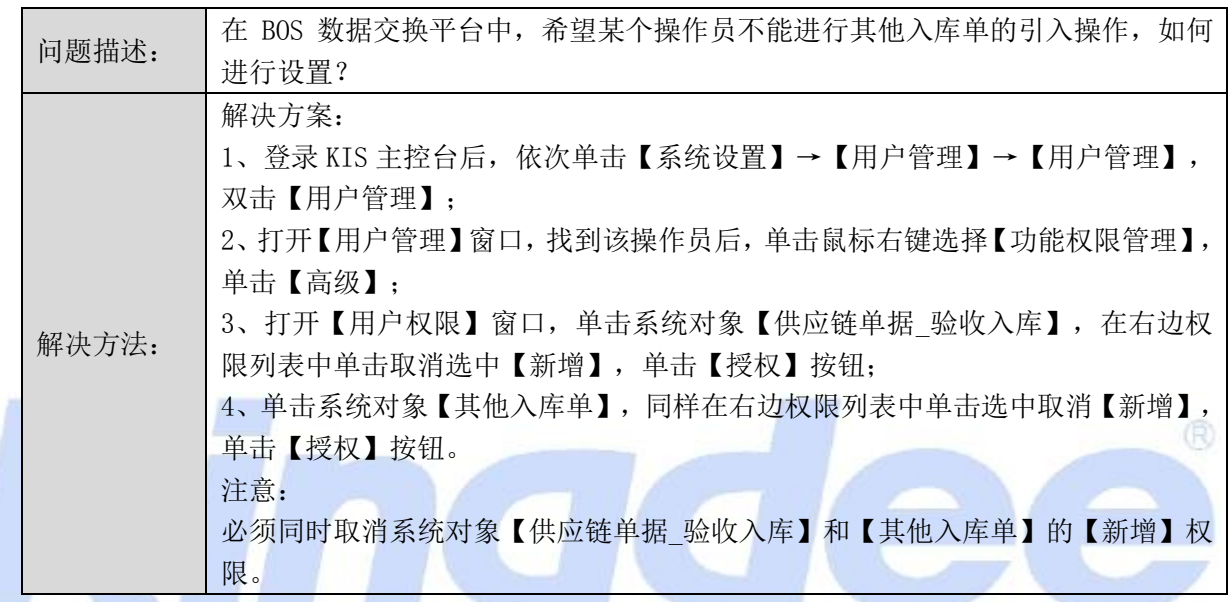

## <span id="page-15-1"></span>6.9 批次调整功能能否实现两个批次间的调整

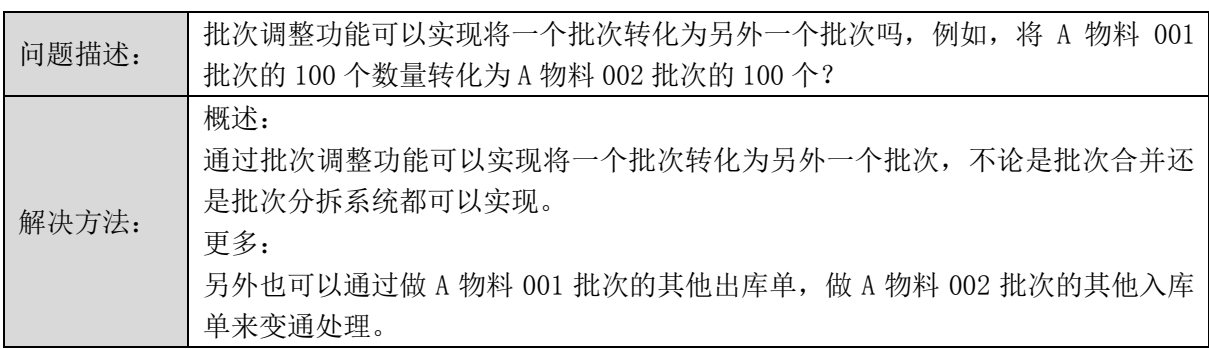

# <span id="page-15-2"></span>6.10 调拨单权限设置

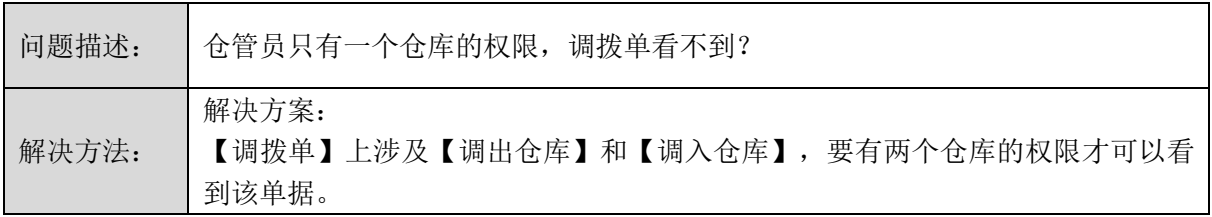

#### <span id="page-16-0"></span>6.11 盘点数据录入中盘点数量问题

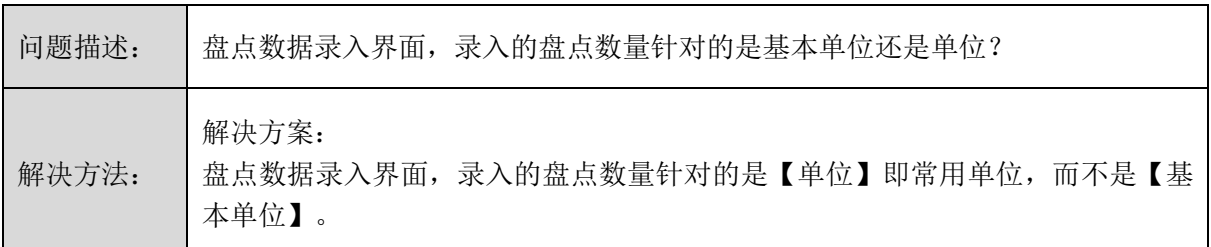

#### <span id="page-16-1"></span>6.12 修改物料的默认仓库

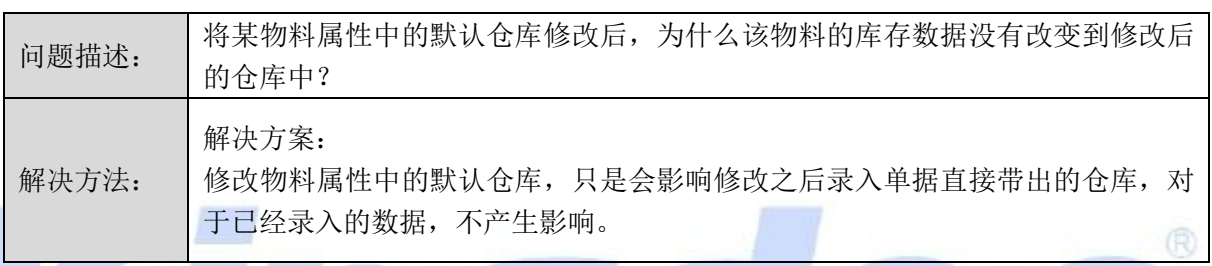

alec

# <span id="page-16-2"></span>6.13 其他出库单无法下推其他入库单

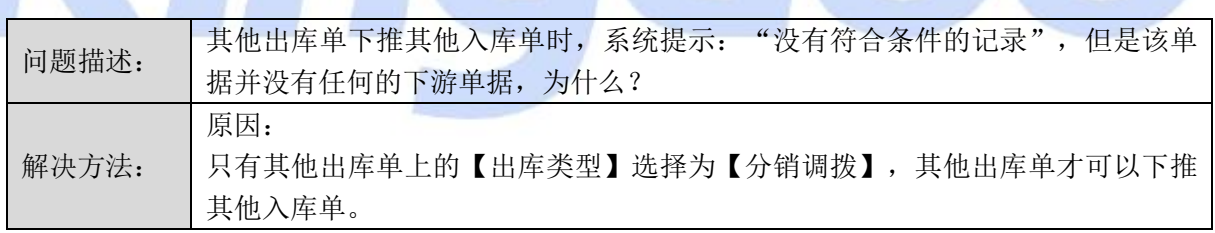

# <span id="page-16-3"></span>**7.**存货核算

<span id="page-16-4"></span>7.1 外购入库生成凭证提示单据未做暂估冲回不能生成凭证

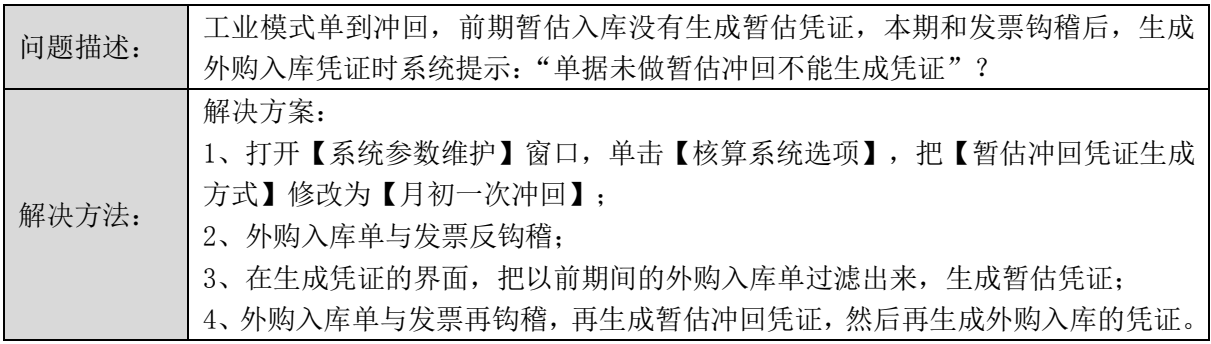

<span id="page-17-0"></span>7.2 自制入库核算中【金额】拖动隐藏后无法再显示

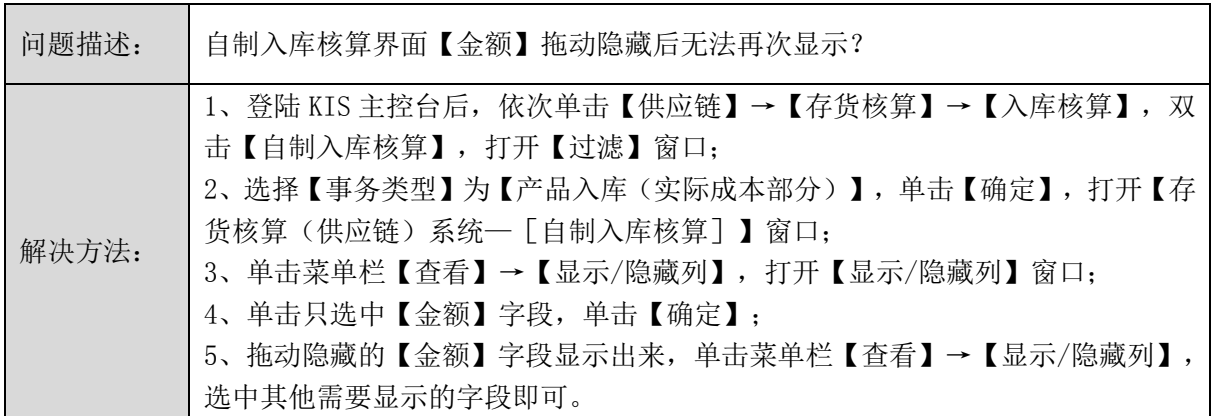

<span id="page-17-1"></span>7.3 红字出库核算界面的单据查看

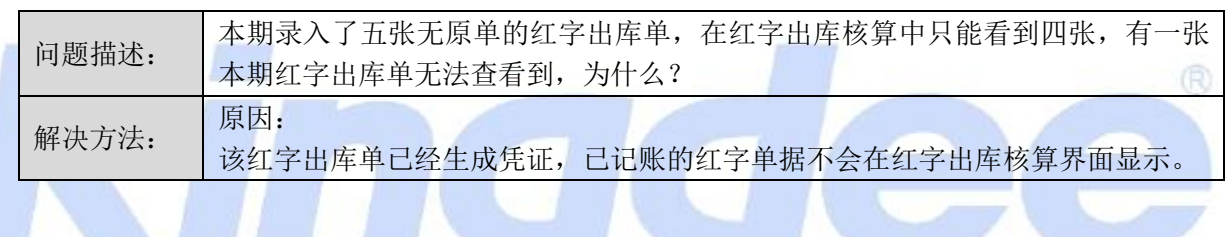

<span id="page-17-2"></span>7.4 存货收发存汇总表的单价精度的控制

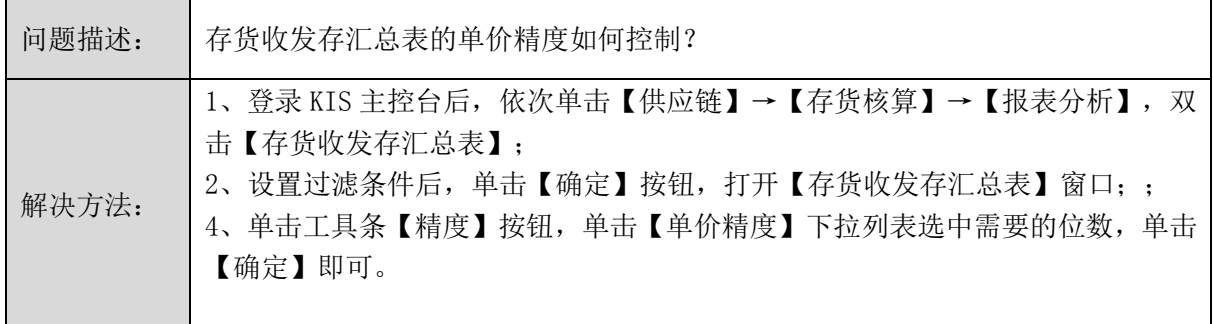

<span id="page-17-3"></span>7.5 存货初始化数据录入界面如何批量选择物料

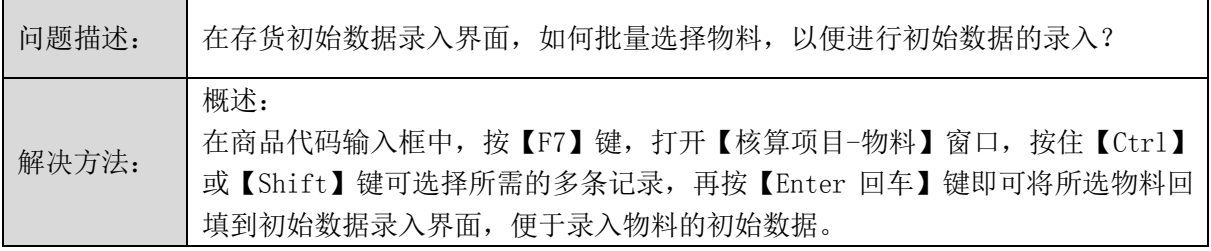